家庭内の Wi-Fi に接続する。

① 電源を入れ、画面右下の (Wi-Fi マーク)をクリックします。 すると、画面右に、Wi-Fi に接続できる一覧が表示されます。

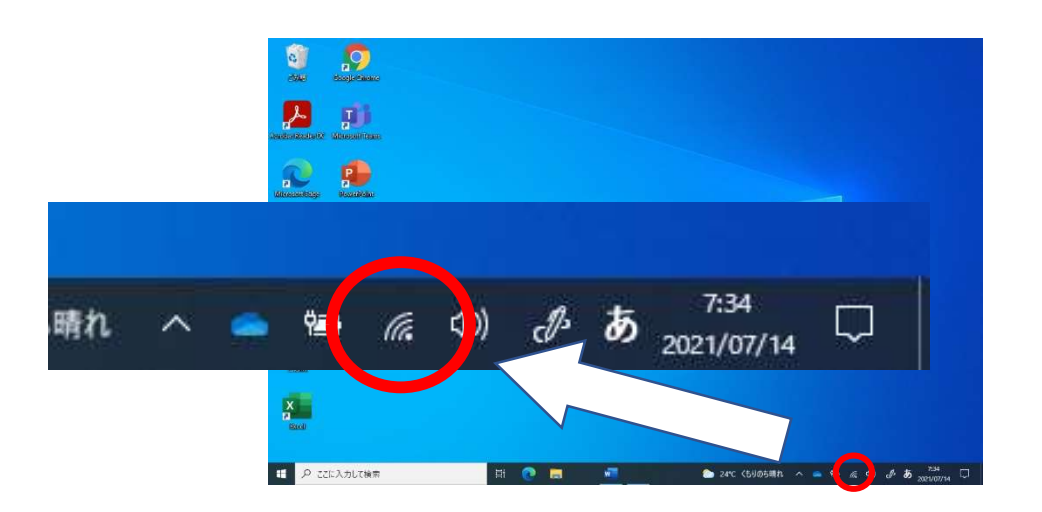

② 画面右に表示された Wi-Fi に接続できる一覧の中から、ご自宅の Wi-Fi 名(Wi-Fi 名は それぞれのご家庭によって異なります。)をクリックして、接続ボタンをクリックしてく ださい。

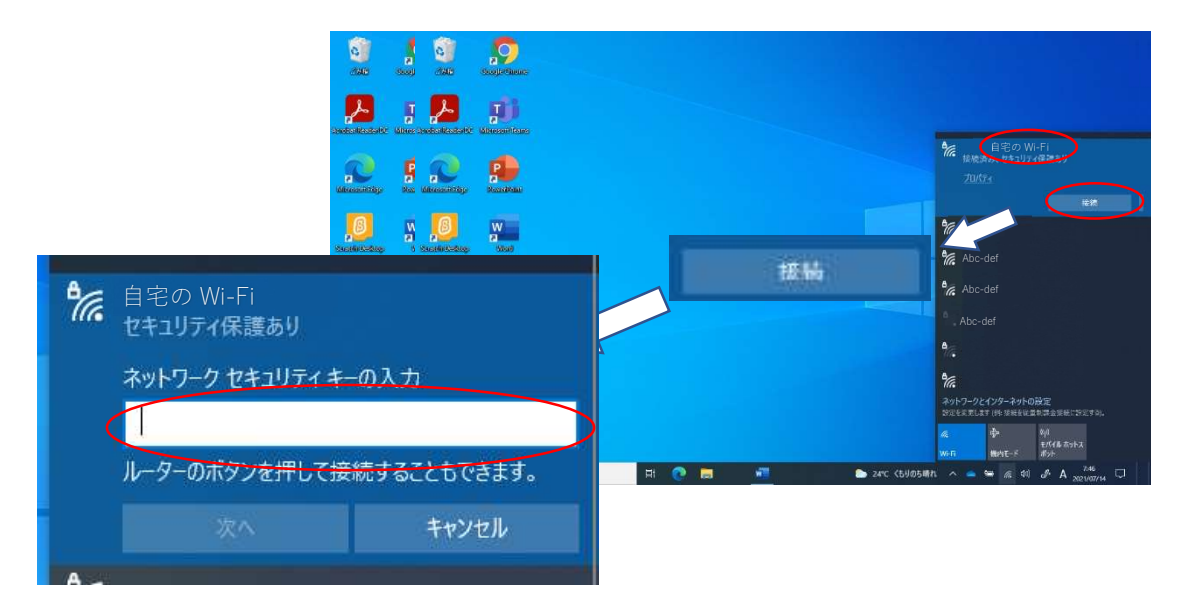

 上記の画面なったら「ネットワークのセキュリティーキーの入力」にパスワード入力 し、ご家庭の Wi-Fi に接続してください。